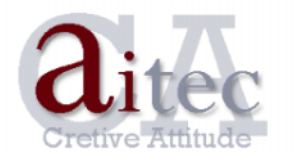

**Department: IT Outsourcing, Consulting** tel. (+373 22) 890089 / 222082 | tel-fax 227354 e-mail: support @ aitec.md web: www.aitec.md

**MikroTik RouterOS -**CommandLine Interface - PPPoE Client (ADSL) (DHCP Client), NAT, DNS, DHCP Server, VPN(PPTP) server

 $\mathcal{I}$ .  $LAN W\!AN$  - $\sim$  1 / interface address set 0 name="LAN" disabled= $no$ set 1 name="WAN" disabled= $no$  $2.$  $IP$  $\mathbf{.}$ / ip address add address= $192.168.0.1/24$  interface= $LAN$  $DHCP$ :  $3.$  $\sin$  pool add name="dhcp\_pool1" ranges=192.168.0.2-192.168.0.254  $\frac{1}{2}$  in dhen-server add name="dhcp1" interface=LAN address-pool=dhcp pool1 disabled=no / ip dhcp-server network add address= $192.168.0.0/24$  gateway= $192.168.0.1$  dns-server= $192.168.0.1$  $\overline{4}$ .  $DNS:$  (  $\lambda$  $\pi$  dns set primary-dns= $212.0.200.1$  secondary-dns= $212.0.200.2$  allow-remote-requests= $ves$ / ip dns static add name="www.myweb.com" address=192.168.0.2 5. **PPPoE** / interface pppoe-client add name="pppoe-out1" interface=WAN user="test" password="test" add-default-route=yes use-peer-dns= $ves$  disabled= $no$  $ip$ pppoe dhcp server :  $/ip$  dhcp-client add interface=WAN use-peer-dns=yes add-default-route=yes disabled=no 6.  $NAT$ : /ip firewall nat add chain=srcnat out-interface=pppoe-out1 action=masquerade  $pppoe$ ,  $dhcp$ -client –  $out\text{-}interface =$ WAN  $\mathcal{I}$ . **VPN** server (PPTP): /interface pptp-server server set enabled= $yes$ /ppp secret add name=user password=pass local-address= $10.0.01$  remote-address= $10.0.02$